1. Make sure camera motion detection is enabled via camera web.

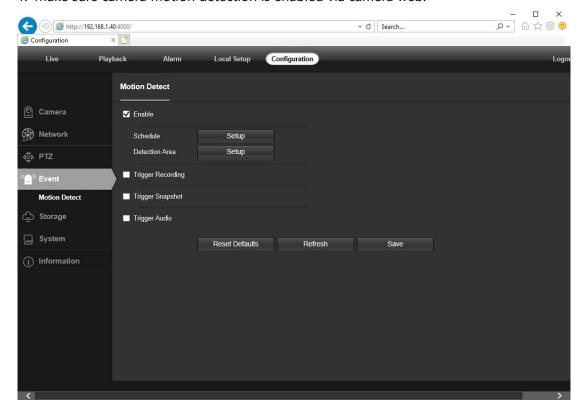

2. Search and add IP camera to Dahua NVR via ONVIF protocol

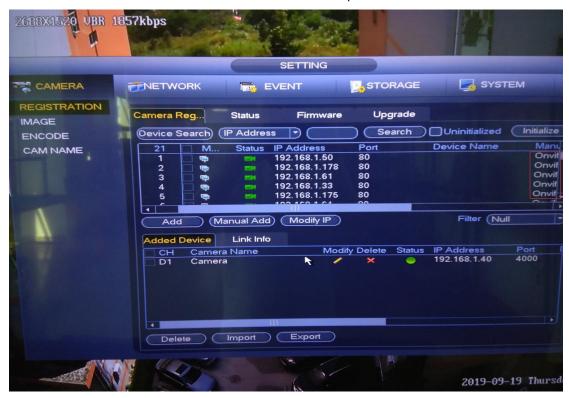

3. Enable Motion Event in Dahua NVR

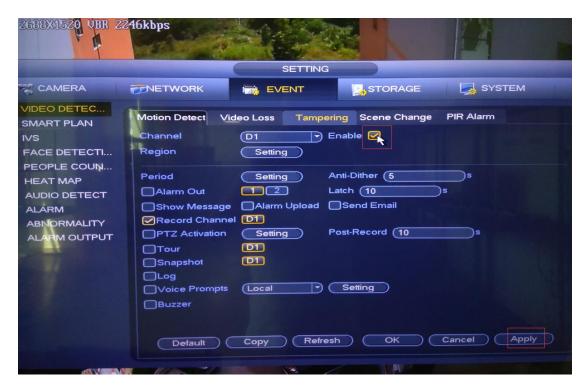

4. Set the Record schedule to Motion in NVR

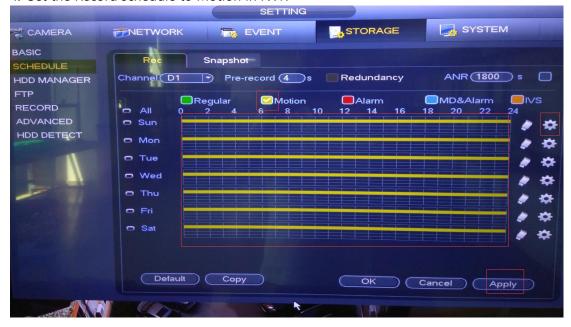

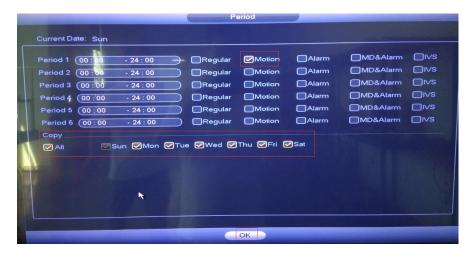

5. Make sure the channel Motion and Record icons will pop up in live preview when motion detected.

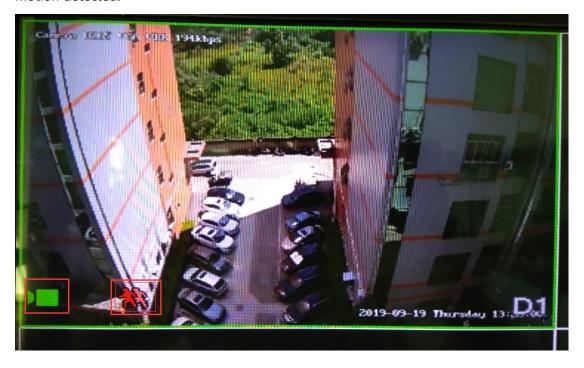

--end